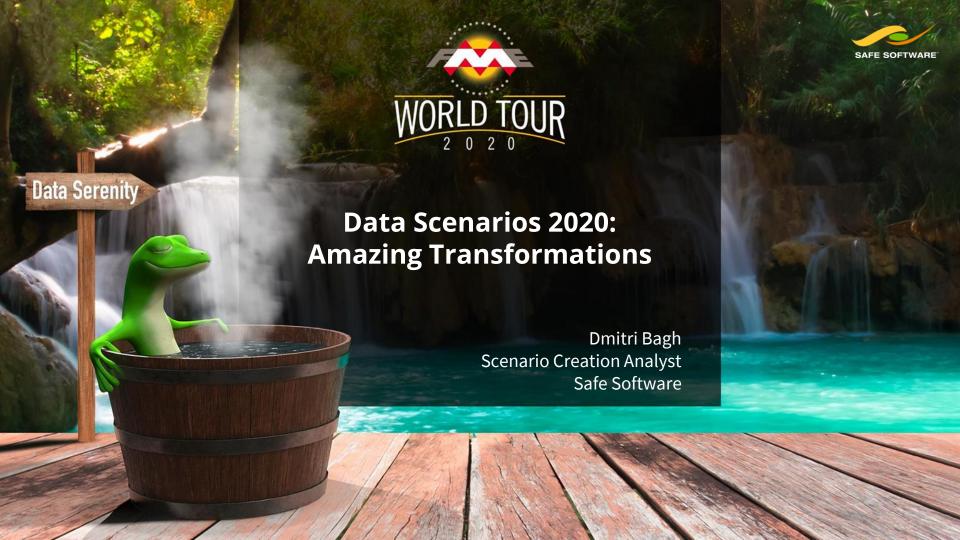

# Today's Spiritual Experiences

- 1. See the world through new eyes.
- 2. Worry less over your bills.
- 3. Augmented Reality in a new light.

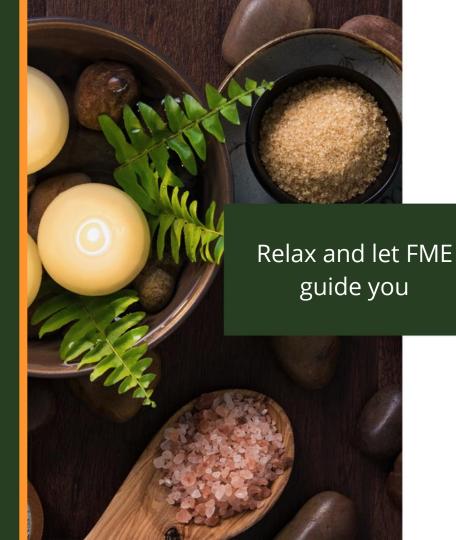

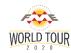

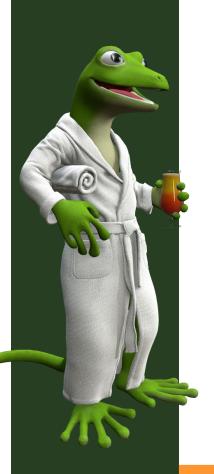

# Computer Vision

A field of Machine Learning with the goal of helping computers "see" and "understand" what's in an image.

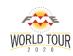

# How does CV work in FME? Step One: Train the Algorithm

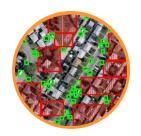

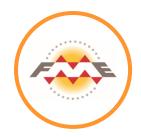

storage>
scade>

<stageType>BOOST</st
<featureType>HAAR</fe
<height>24</height>
<width>24</width>

\*<stageParams>
<br/>
<mostType>GAB</boos
<minHitRate>9.95000
<maxFalseAlarm>5.0

weightTrimRate

Input:
A lot of data samples

Use FME to connect to a CV tool and **train** it to recognize your object

Output: XML file containing the knowledge

"Train" the algorithm once, then use the resulting XML file to perform computer vision.

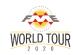

## **How does CV work in FME?**

## Step Two: Perform CV on your Image(s)

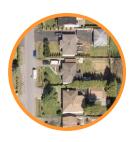

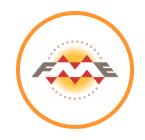

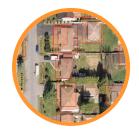

Input: The image(s) you want to perform CV on

Use FME to pre-process, connect to a CV tool, and post-process

Output: Rectangles around found objects

"Train" the algorithm once, then use the resulting XML file to perform computer vision.

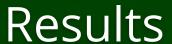

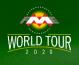

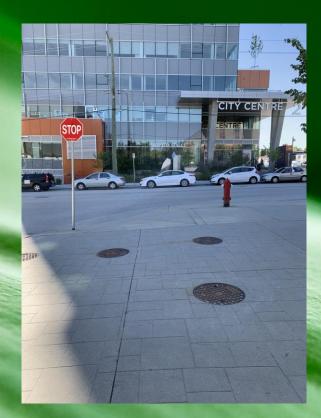

Stop Sign Detector Service

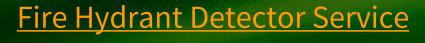

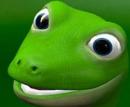

#### CV on Cars

Car detection on aerial imagery using FME.

#### Workflow:

Data collection and preprocessing.

 Connect to OpenCV using the RasterObjectDetector.

 Clipping, rotating, filtering, and other post-processing.

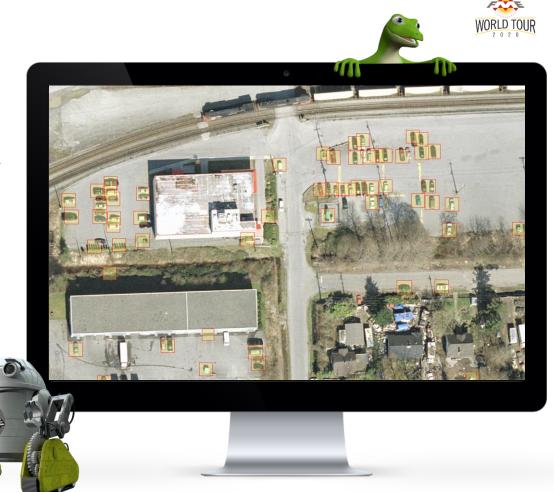

#### CV on Roofs

Roof detection on aerial imagery using FME in the same way.

E.g. a county needs to detect what's new whenever they get new imagery.

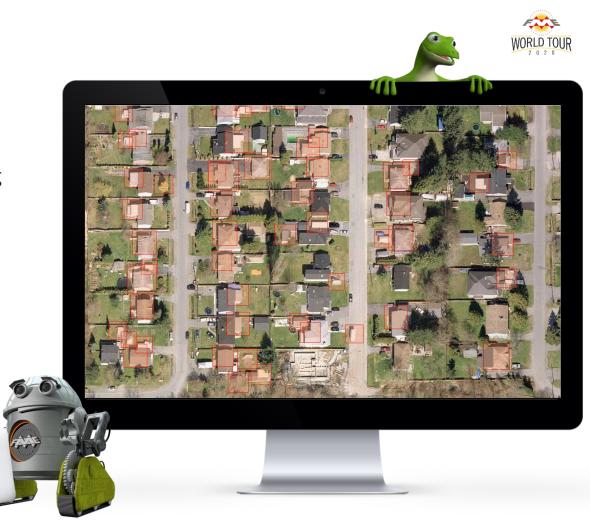

CV on Oblique Images

Car detection on oblique images

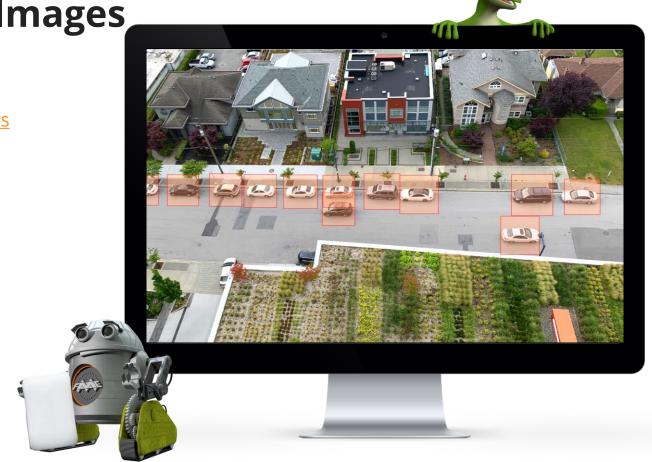

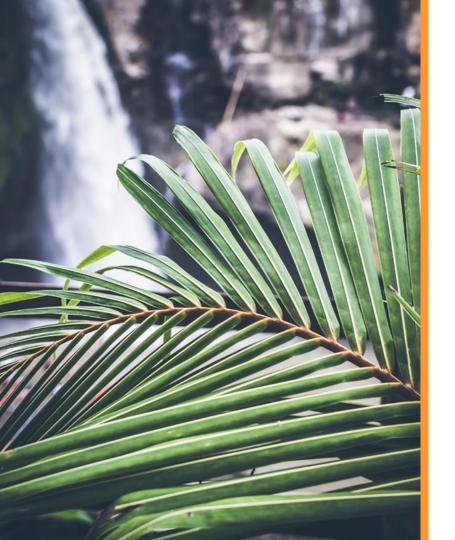

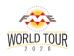

### **CV Tools in FME**

Many ways to connect to Computer Vision algorithms!

- OpenCV (via RasterObjectDetector transformers)
- Google Vision. **NEW!**
- Azure Computer Vision. NEW!
- Amazon Rekognition. NEW!
- PicterraConnector. NEW and Geospatial!

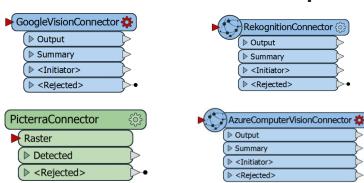

<sup>\*</sup> Paid services. OpenCV is FOSS.

# **Example: Face detection and augmented objects with Google Vision**

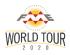

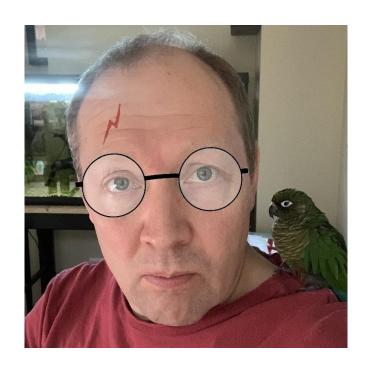

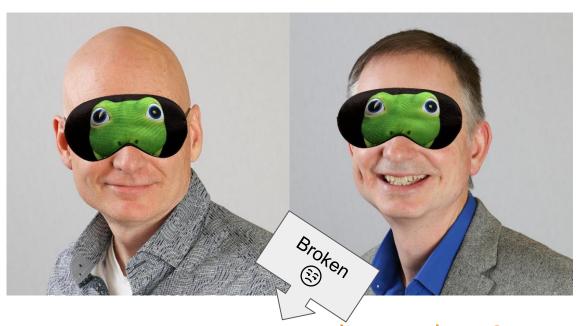

Do you want to try the mask on?

Do you want to make your own filter?

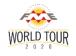

# **Example:** I used text detection to destroy text detection

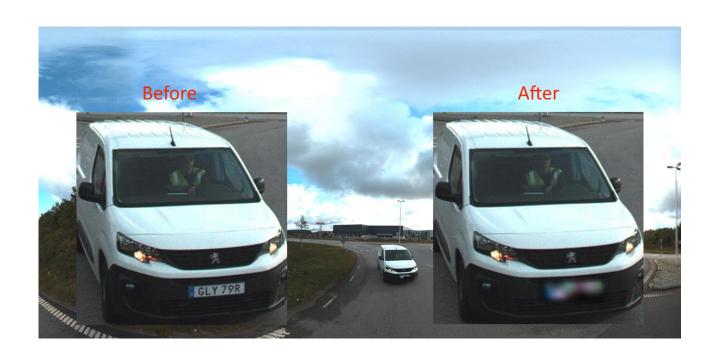

## RekognitionConnector workflow example:

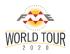

- Use spatial filtering to submit only necessary photos or video frames (this is a paid service!)
- 2. Detect objects
- 3. Filter road signs
- 4. Clip road signs from photos
- 5. Detect texts on road sign clips
- 6. Stay in control over bills with FME

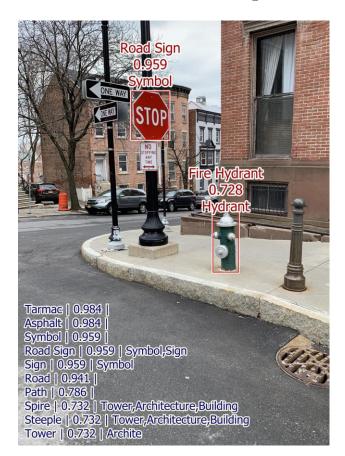

### **RekognitionConnector demo**

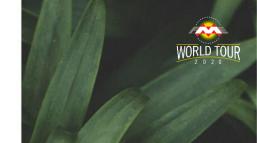

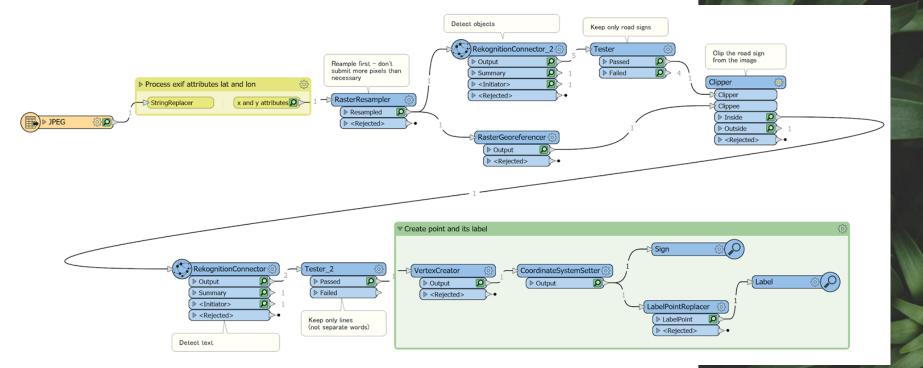

#### What is Picterra

Picterra - cloud-based computer vision platform for geospatial data

#### Examples:

- Ongoing building construction: <u>results</u>
- Road cracks: results
- Pinnipeds counting: <u>blog</u>, <u>results</u>
- Sheep counting and Cownter project
- Railway assets: <u>results</u>
- Weed (shattercane) detection: <u>blog</u>, <u>results</u>

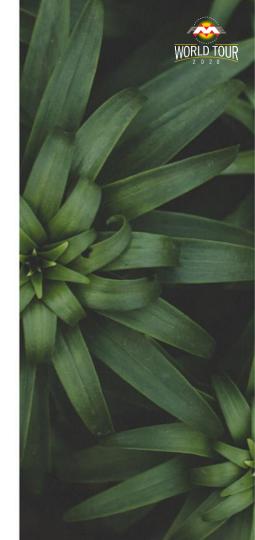

#### PicterraConnector in FME

<u>PicterraConnector</u> - a custom transformer for utilizing Picterra capabilities via API

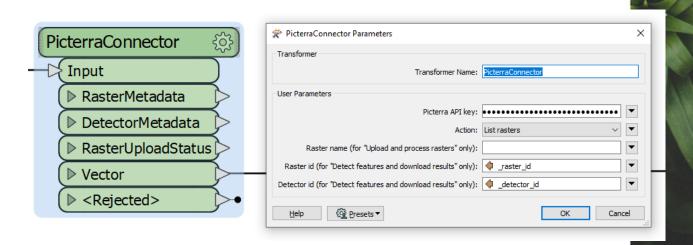

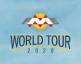

Demo: PicterraConnector

Sample project: Pavement cracks

Upload

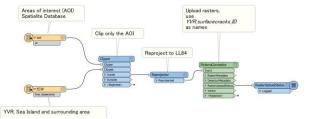

Detect

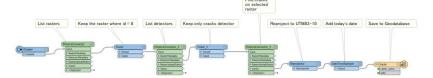

Report

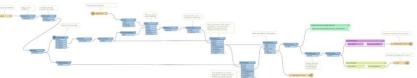

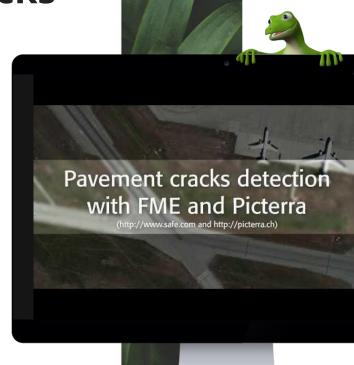

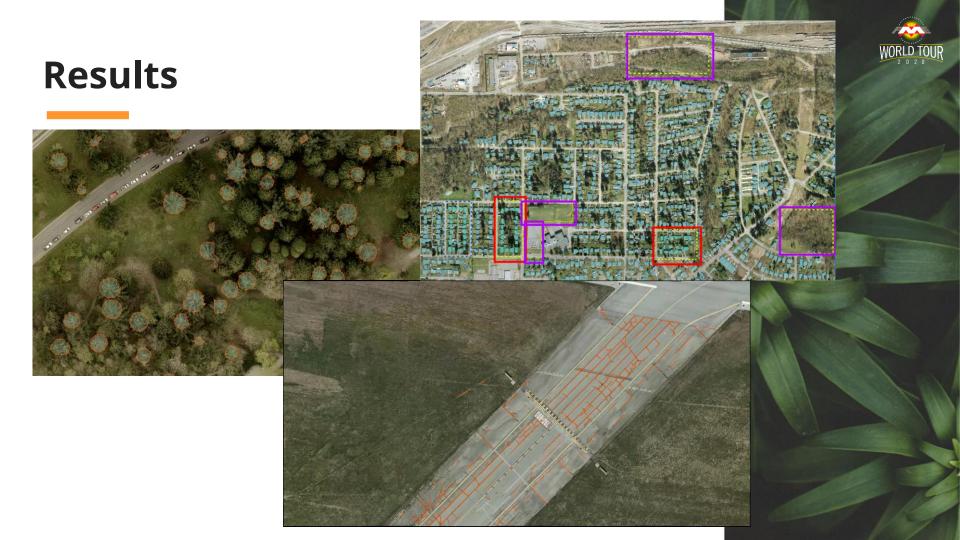

## Which detection project was most interesting?

What would you like to detect on your imagery?

Talk to us via Q&A or send us an email!

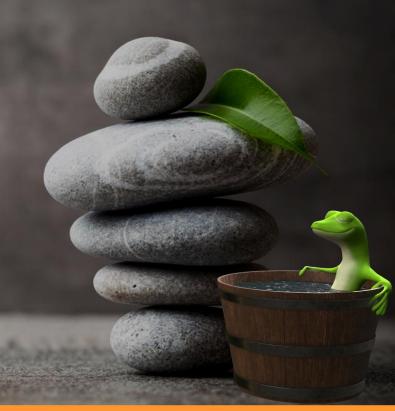

A Simple Alternative to CV techniques

Sometimes, a very simple method can be as effective as advanced **AI/CV/DL** 

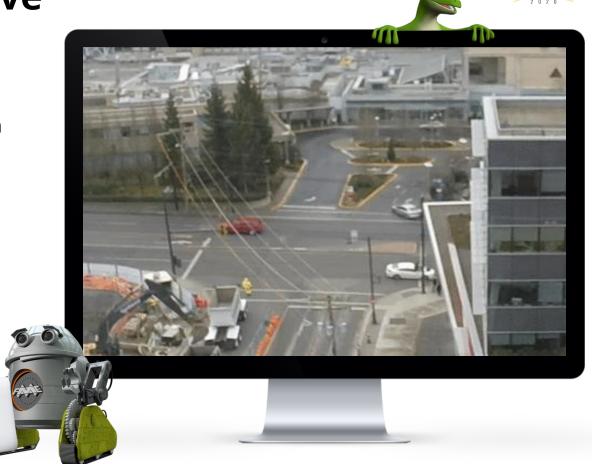

## Slit-Scan Photography

You're looking at **a space-time raster**. Every column of pixels is a moment in time – like a static animation.

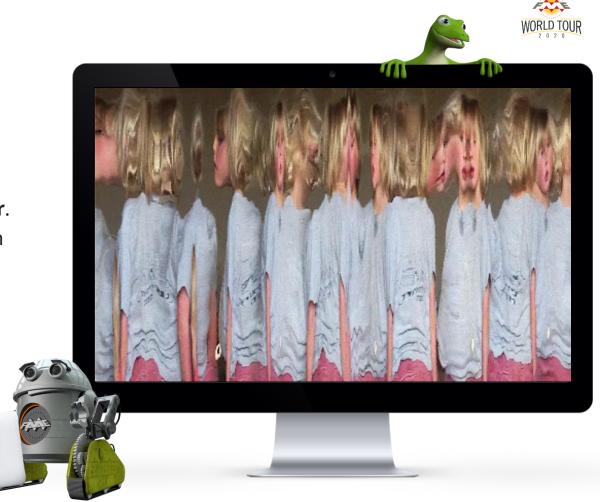

## **Counting Cars**

This is a slit-scan image of 30 seconds of traffic.

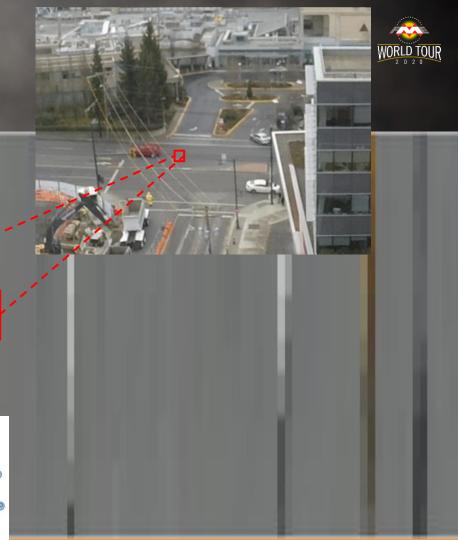

## **Further Reading**

- Blog: <u>FME Does Computer Vision</u> (only talks about the OpenCV method the RasterObjectDetector transformer family)
- <u>Computer Vision Webinar</u> "How to Improve Computer Vision with Geospatial Tools"

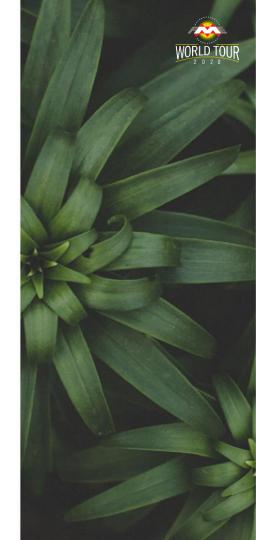

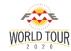

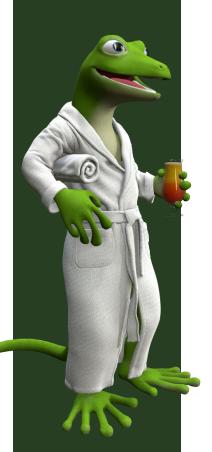

## **Managing Bills Automatically**

Using FME to automatically process your PDF bills.

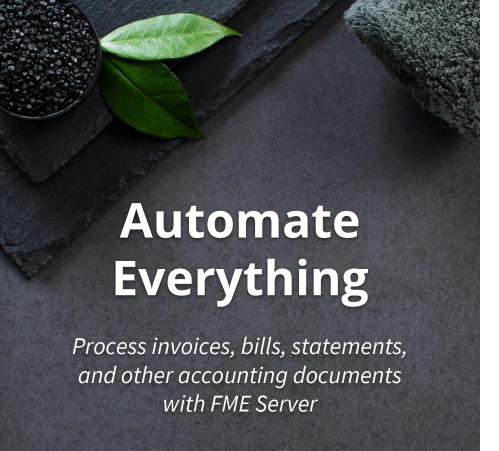

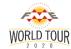

#### **INVOICE**

Acme Inc

9000 Acme Street, Suite 1 San Francisco, CA 94103

\$1,000,000.00

Invoice for

Dr. Evil

Suite 2017 - 7445 132 Street Surrey, V3W 1J8, BC Canada Invoice number 700090004973007

Billing period November 25, 2017 - March 6, 2018

 Date
 Description
 Total amount in (USD \$)

 March 6, 2018
 Sharks with laser beams attached to their heads
 \$1,000,000.00

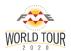

### **How to Process Your PDF Bills**

- In your email inbox, set up a rule to forward your bill emails to FME Server.
- In FME Server, build an Automation to:
  - Trigger when an email is received.
  - Extract the PDF attachment.
  - Run a workspace that uses the PDF Reader to get the amount from the PDF.
  - Save the **amount** to a database.
  - Send back a notification report.

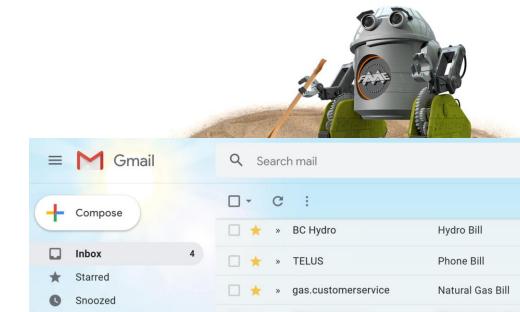

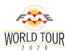

### **How to Process Your PDF Bills**

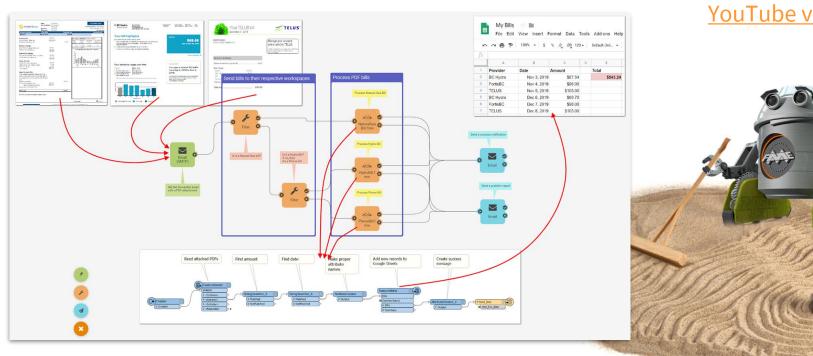

#### YouTube video

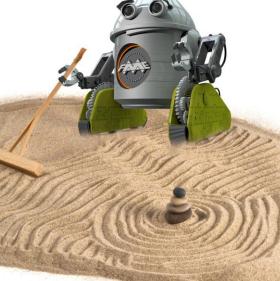

## **Further Reading**

- PDF processing:
  - [Blog] <u>Extracting Geospatial Data from PDFs</u>
  - [Webinar + Demos] <u>Reading PDFs with FME</u>
    - Includes demos for reading spatial data & maps
  - [Tutorial] <u>Getting Started with PDF Reading</u>
- [Blog] <u>Synchronizing Accounting Data using FME</u>

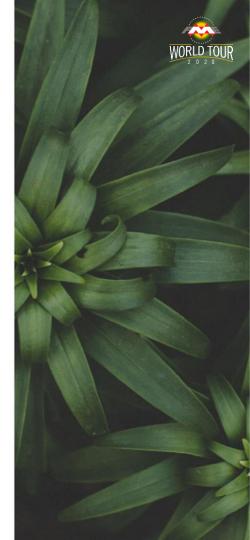

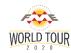

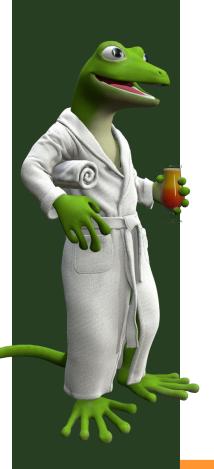

# **Augmented Reality**

AR has all been fun and games ... but what about practical use cases?

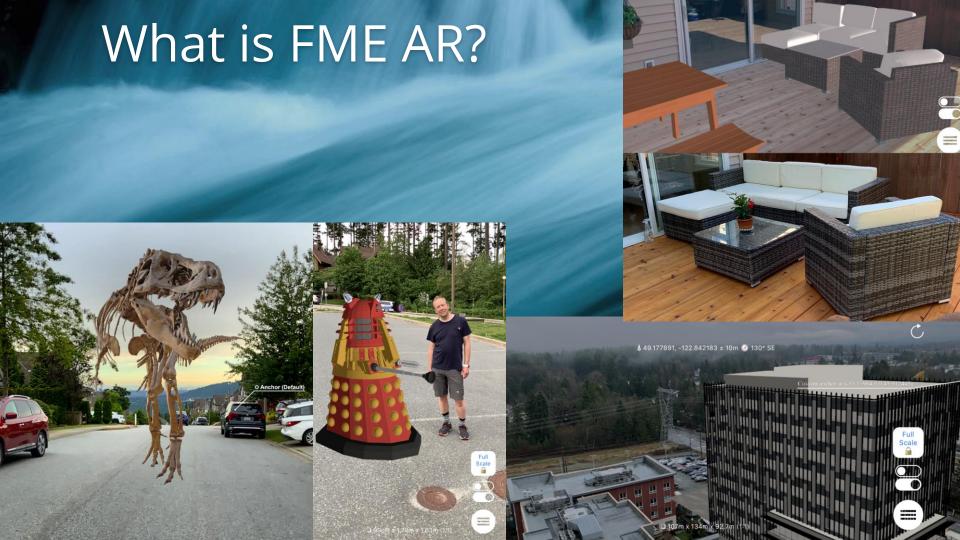

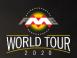

## Data needs to be prepared for AR

FME can be used to transform your data into AR format no matter what format it comes from.

- Bring your data into workbench
- Transform it to 3D if necessary, set styles
- Save it to FME AR

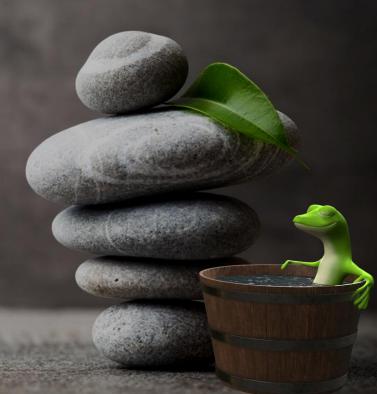

## **Spatially-aware AR**

It is simple with an FME workspace to place an object at any location on the planet.

#### Watch video

### Try it yourself

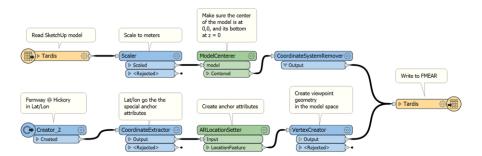

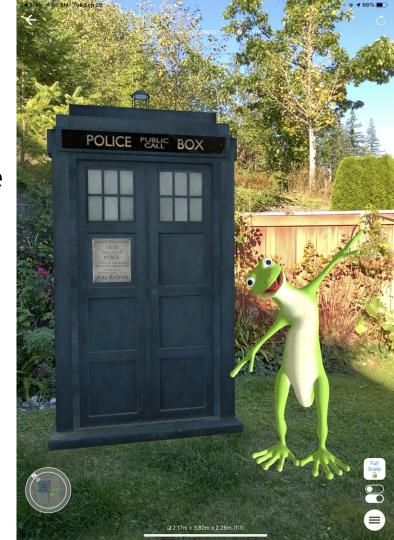

### **Location-based AR on demand**

#### What if we need AR data that is:

- Up-to-date
- Relevant to a particular location
- Available in the field
- Created and and delivered on-demand

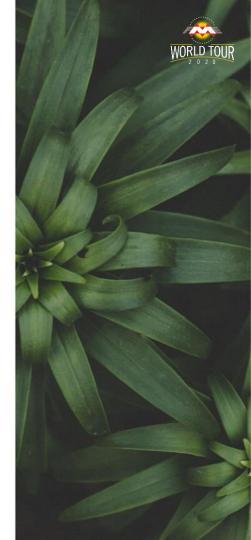

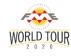

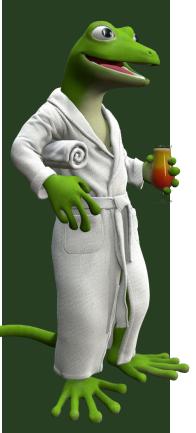

### Prepare AR models on demand

#### **Set Up**

- Prepare the workspace that includes:
  - Reading data in any format(s) around submitted location
  - Transforming (2D to 3D, setting styles, scaling);
  - Saving as an AR model.
     NO CONVERSION AT THIS POINT
- Upload the workspace to FME Cloud.

#### Workflow

- Create the model in FME Cloud for the location sent by mobile device through FME
   Data Express
- Stream the model to **FME AR** app (or just open pre-created models).

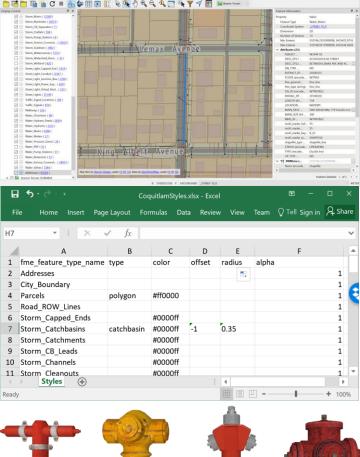

# DEMO. Source Materials

- City Infrastructure in shapefile, geodatabase, DWG, geopackage... you name it.
- Style information in MS Excel
- 3D models in SketchUp, Collada, KML, OBJ etc.

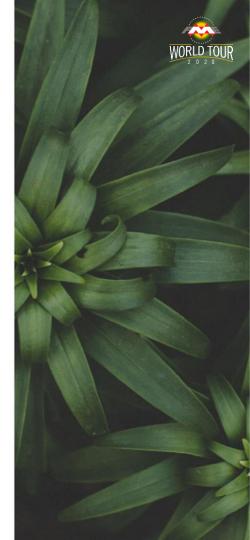

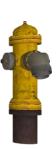

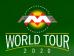

## Workspace

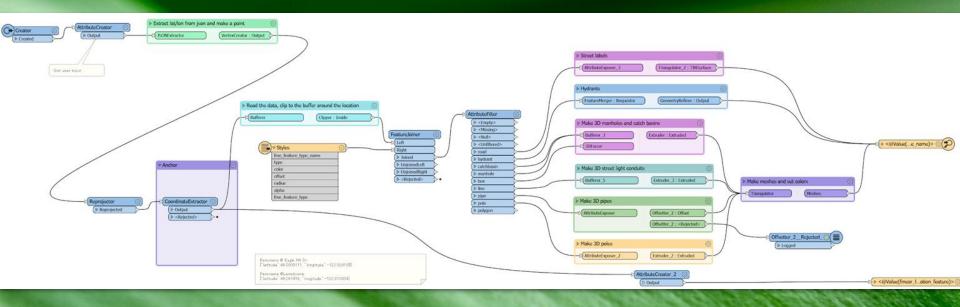

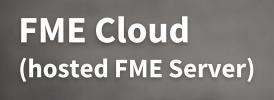

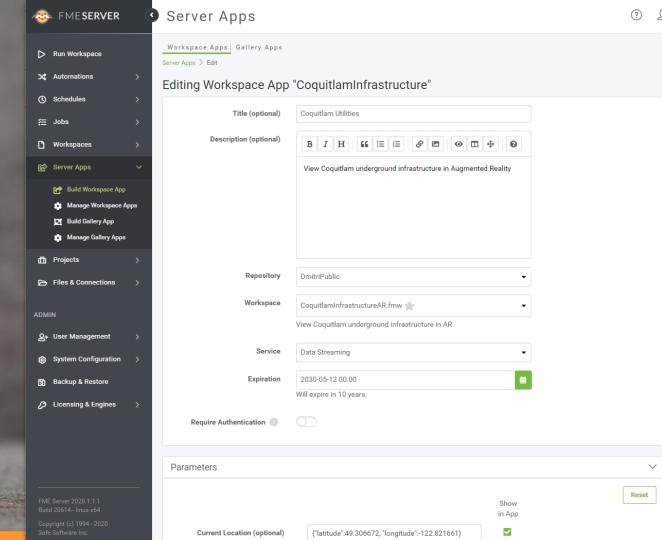

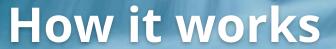

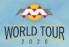

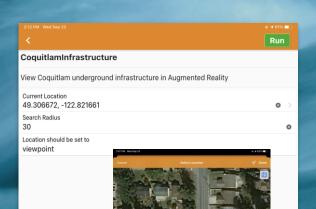

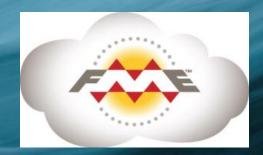

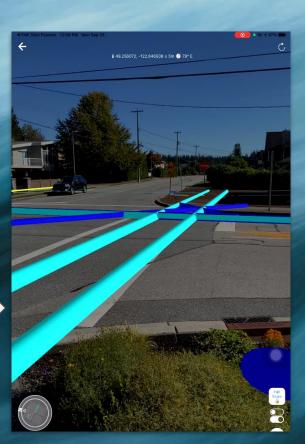

### Results

The model is relevant to the current location and was generated from the most recent version of the original dataset

Watch video

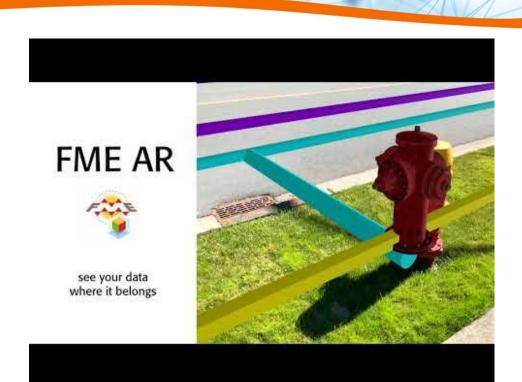

### Model viewing. The power of FME

- Explore safely
- Scale 1:1
- Viewpoints geospatial bookmarks
- Draping viewpoints

Watch video

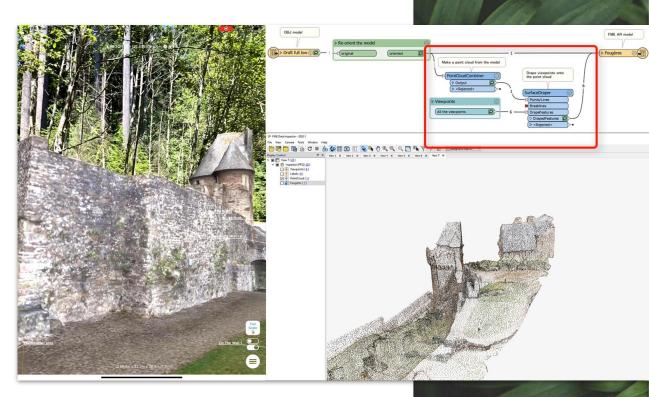

### **Advanced visualizations**

Combine the tools and power of cartography and 3D visualization.

Merge thematic mapping and realism of the 3D models.

Watch video

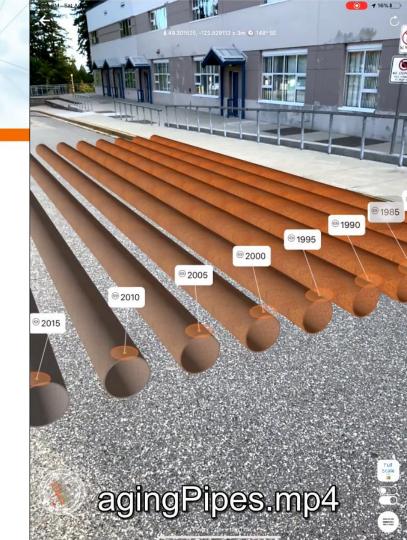

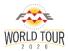

#### **More Scenarios**

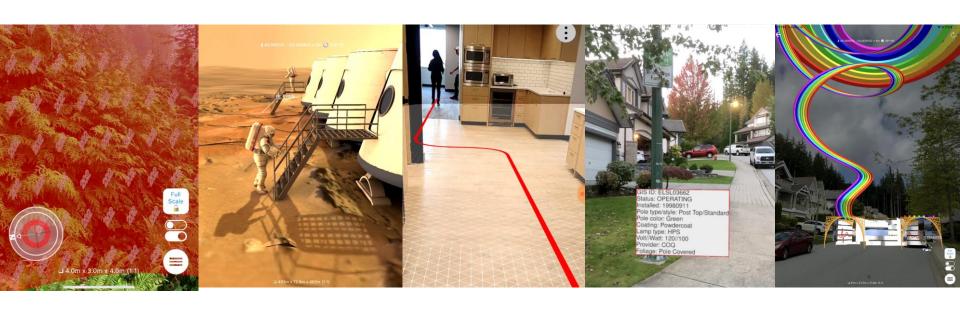

View air quality

Walk through the models of the future

Find your way indoors

Annotate city assets

Build a photo gallery

#### Resources

- Get the FMEAR app for iOS and Android
- Blogs:
  - <u>Visualizing Data with Location-based Augmented Reality</u>
  - Preserving the History of Amache Using AR & Virtual Worlds
  - 5 Ways to View Your Data in Augmented Reality
- [Tutorial] <u>Getting Started with Augmented Reality</u>. Learn how to use the FME AR app and create .fmear datasets.

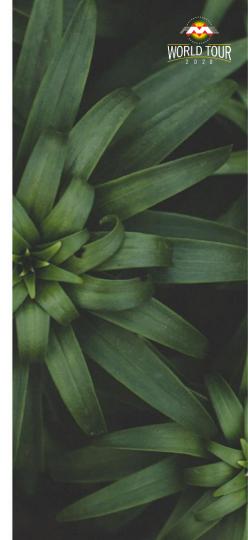

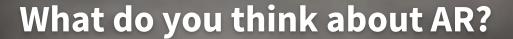

Is it still a toy or do you think it can be used for serious things?

Do you want to try it?

Tell us more in Q&A or email us later!

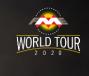

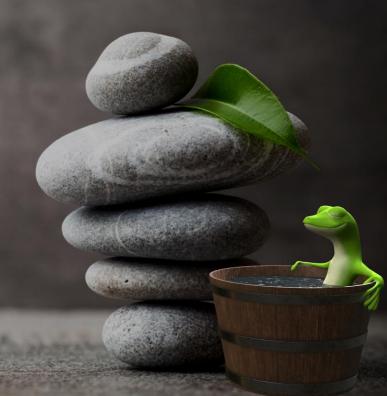

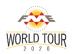

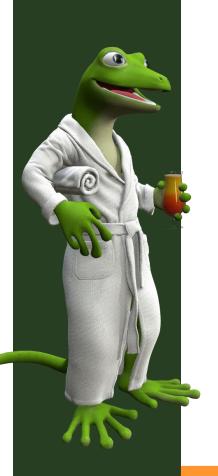

All workspaces shown in this presentation can be found here:

http://fme.ly/hxk

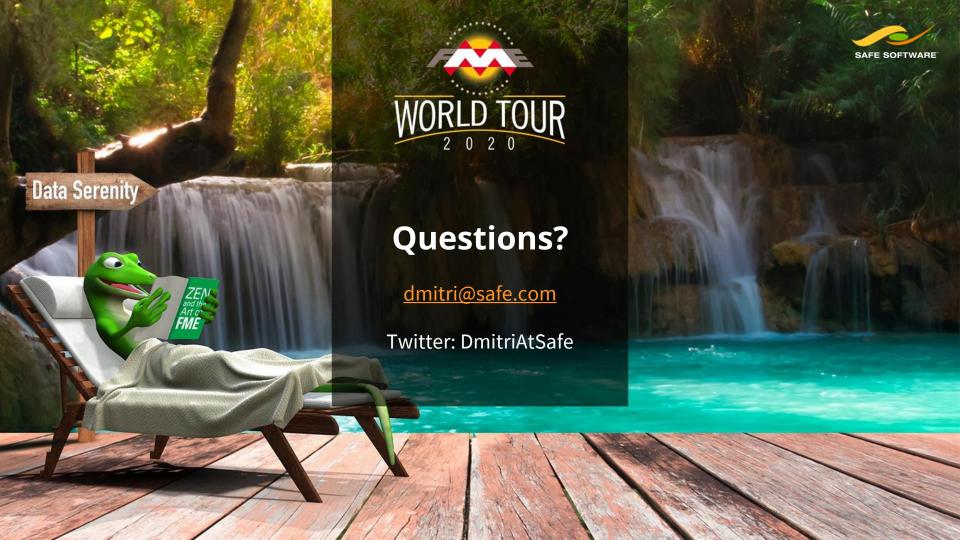